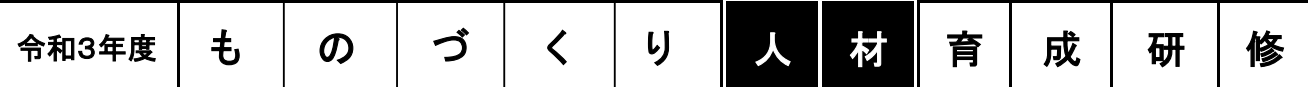

山梨県産業技術センターでは、本県の製造業における高度技術者の育成を支援するため、広範 囲な技術分野について基礎から応用まで学ぶことができる「ものづくり人材育成研修」を実施いた します。

研修内容、日程の詳細は2ページ以降をご参照ください。

当センターのホームページ(https://www.pref.yamanashi.jp/yitc/r3event.html)にも詳細を掲載し ておりますので、併せてご参照ください。

多数のご参加をお待ちしております。

### 申し込みについて

・5ページ「申込方法」に従い、「やまなしくらしねっと山梨県電子申請サービス」(Web申請)から お申込み下さい。

※ 当該サービスの利用におけるトラブルは、コールセンターへお問い合わせください。 ( 固定電話:0120-464-119 [フリーダイヤル] 、携帯電話:0570-041-001 [有料] )

・申込みは各講座ごとの手続きが必要です。

※ 複数講座を申し込む場合は、あらかじめ利用者登録を行うと法人名など一部の入力を省略でき、 便利です。(「申込方法」をご参照ください)

・申込締切は、開催日の1開庁日前の午前中までとします。

・定員を超えた場合は、申込受付が終了となりますので、ご了承下さい。

### 受講料

・座学の講座は、無料です。

・実習を行う講座(☆印)の受講料は、3,000円です。

・有料の講座(☆印)を受講した場合の支払いは納入通知書による納付となります。 納入通知書は、各講座の終了後に順次発送します。

### 会場に関する注意事項

・会場は、講座によって異なり、甲府技術支援センターと富士技術支援センターがあります。

## 新型コロナウイルス感染拡大防止対策についてのお願い

・研修の開催にあたりまして、受講者の健康と安全を最優先とし、新型コロナウイルス感染 拡大防止対策を徹底いたします。

・受講者全員の方が、マスクの着用をお願いいたします。

・事前に体温の測定をお願いいたします。健康状態に不安がある場合、受講をご遠慮下さい。

## < お問い合わせ先 >

山梨県産業技術センター 企画連携推進部 企画・情報科 宮本、宮川、林 (〒400-0055 甲府市大津町2094 TEL:055-243-6111 FAX:055-243-6110)

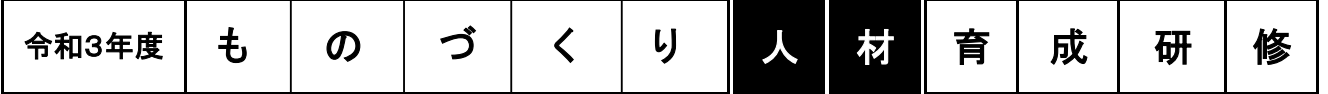

# ≪甲府会場開催≫(場所:甲府技術支援センター(甲府市大津町2094))

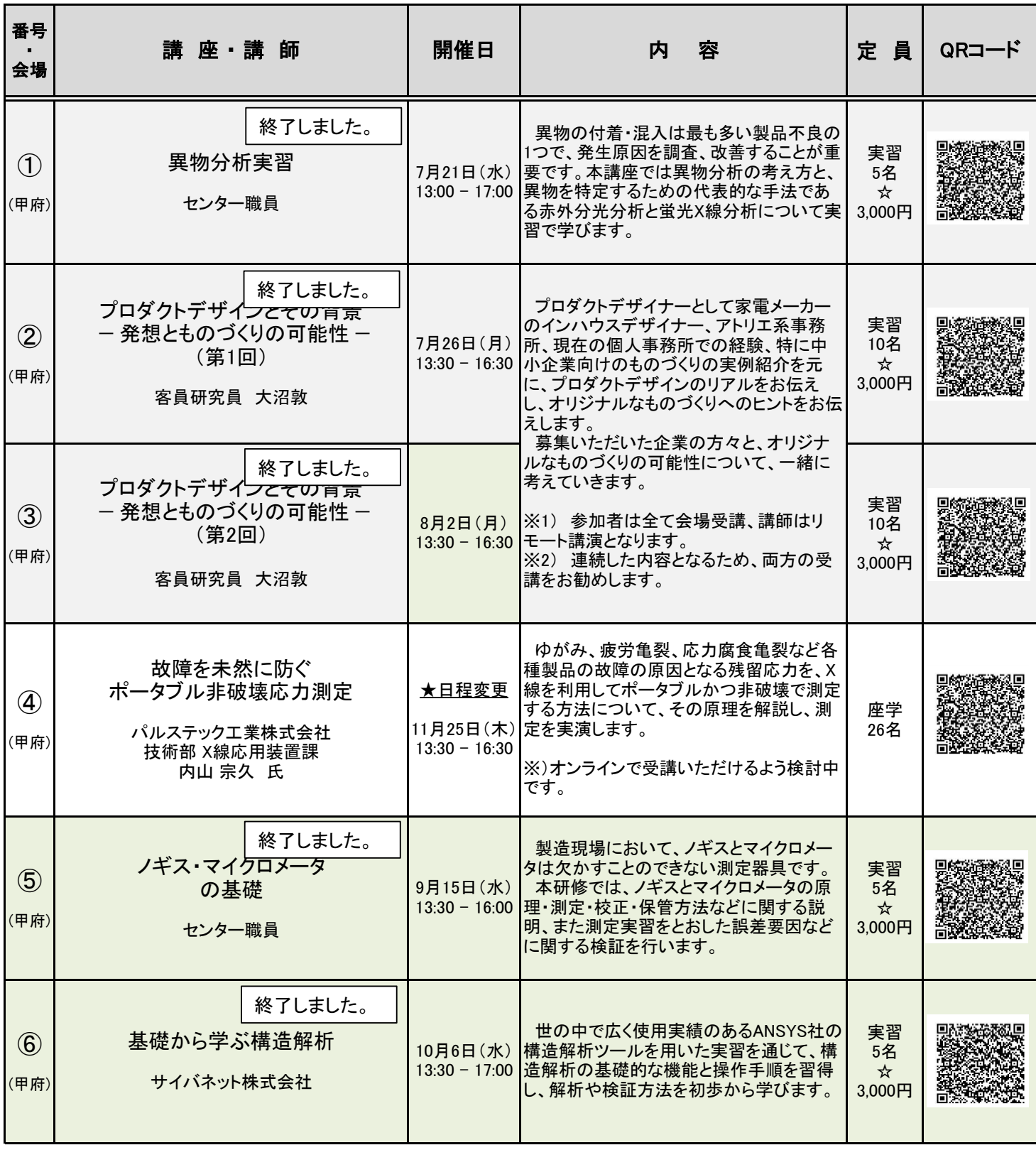

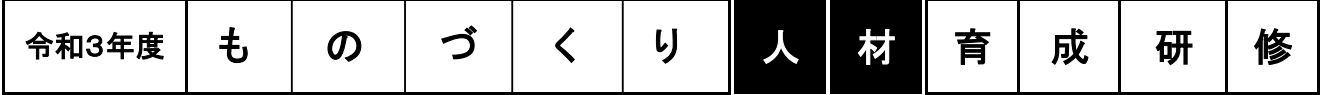

# ≪甲府会場開催≫(場所:甲府技術支援センター(甲府市大津町2094))

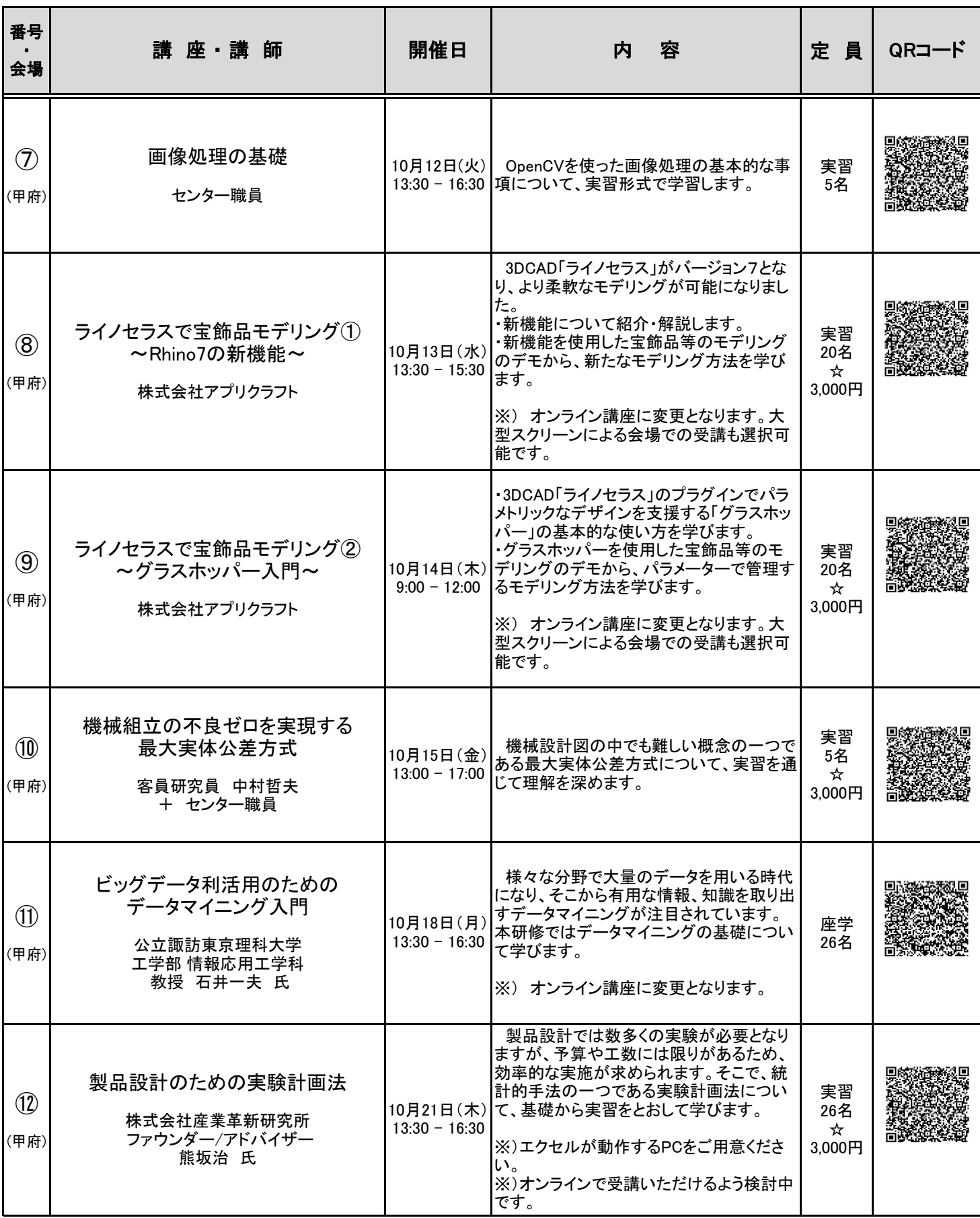

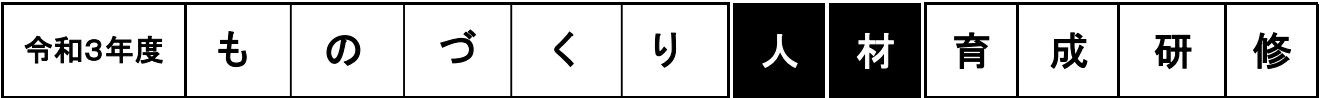

# ≪富士吉田会場開催≫(場所:富士技術支援センター(富士吉田市下吉田6-16-2))

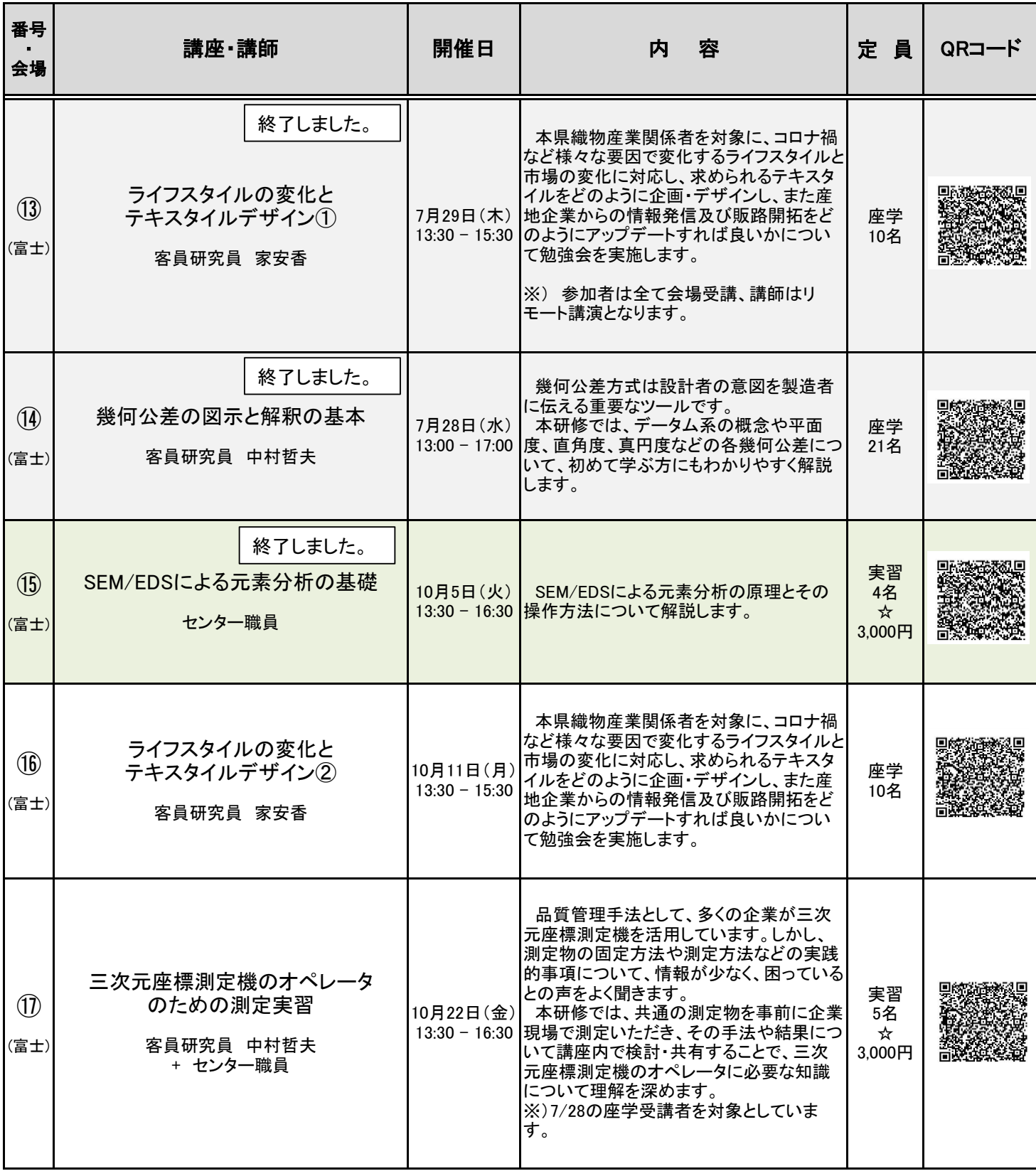

## ものづくり人材育成研修(令和 3 年度)申込み方法詳細

- 1. アクセス方法
- ① URL から電子申請サービスページへアクセス(https://s-kantan.jp/pref-yamanashi-u/)
- ② 手続き一覧から「令和 3 年度ものづくり人材育成研修(希望講座名)」をクリック ※見つからない場合検索フォームから"ものづくり"で検索 ※スマートフォンの場合は、案内記載の QR コードから講座ページへ直接アクセス可能

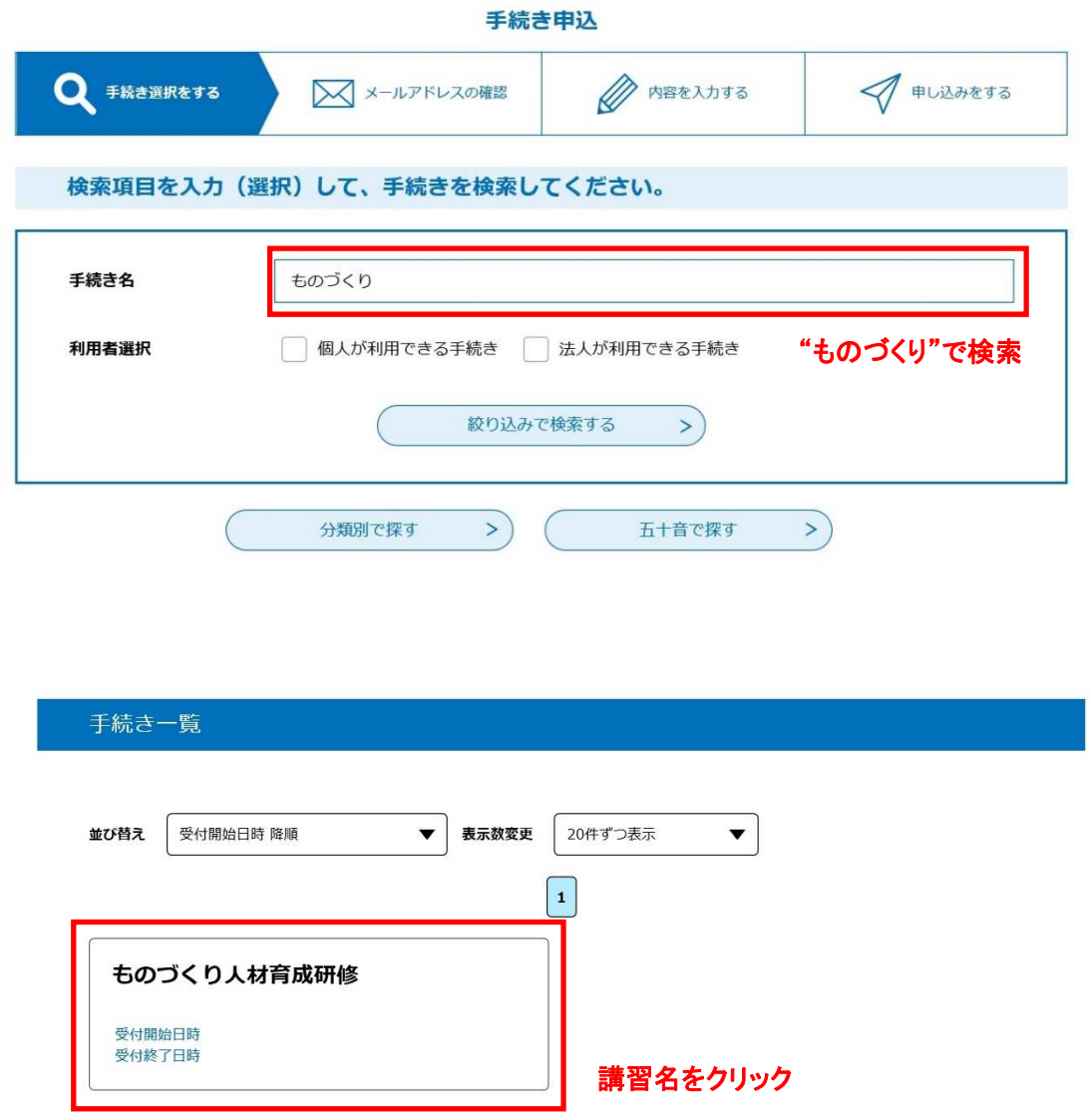

- 2. 手続き名を確認し、A または B のいずれかの方法を選択 (※ 複数講座受講の場合は B が便利です)
	- A. 利用者登録しない場合
		- ・「利用者登録せずに申し込む方はこちら」をクリック
		- ・3 へ進み、申込みを続ける

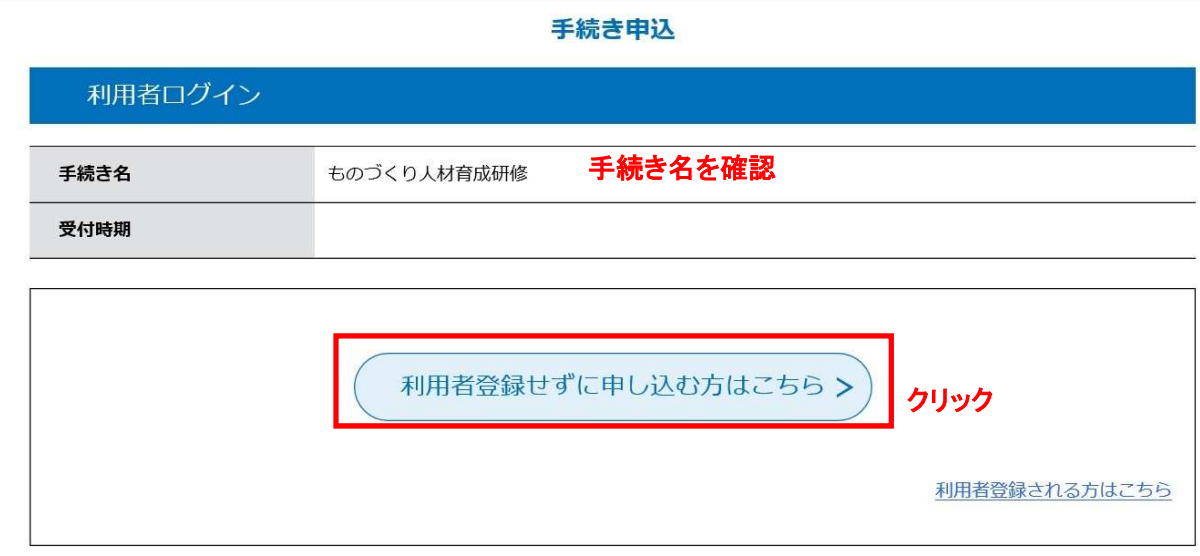

#### B. 利用者登録する場合

・「利用者登録される方はこちら」をクリックし、次ページで「同意する」をクリック(図Ⅰ)

- ・法人を選択し、申請者(本人)のメールアドレスを入力後、「登録する」をクリック(図Ⅱ)
- ・受信メールに記載の URL へアクセスし、詳細情報を入力して登録(図Ⅲ)
- ・再度、講座ページへアクセスし、利用者 ID・パスワードを入力してログイン(図Ⅳ)
- ・3 へ進み、申込みを続ける

#### 手続き申込

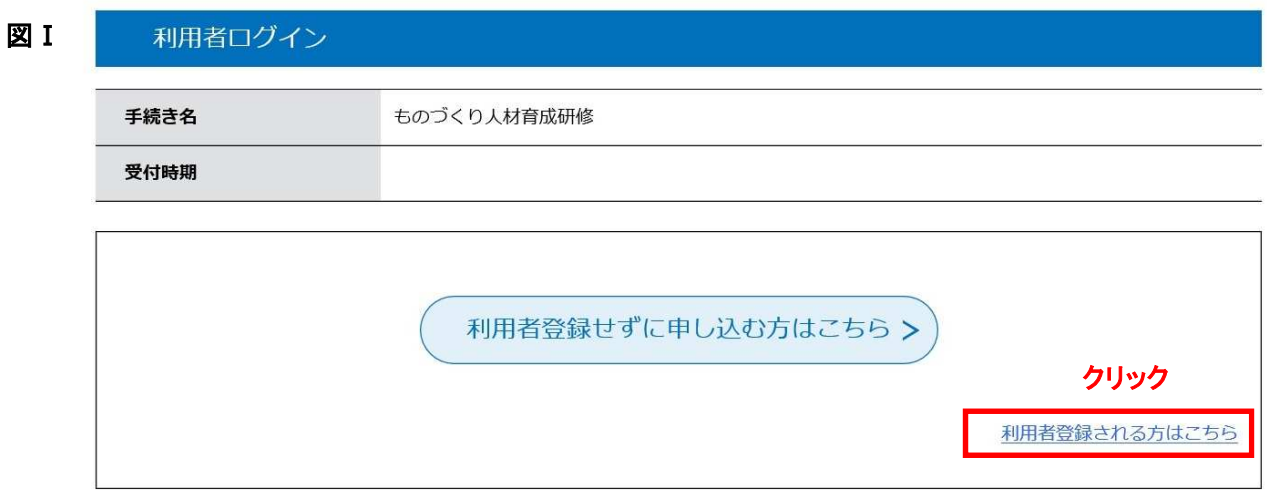

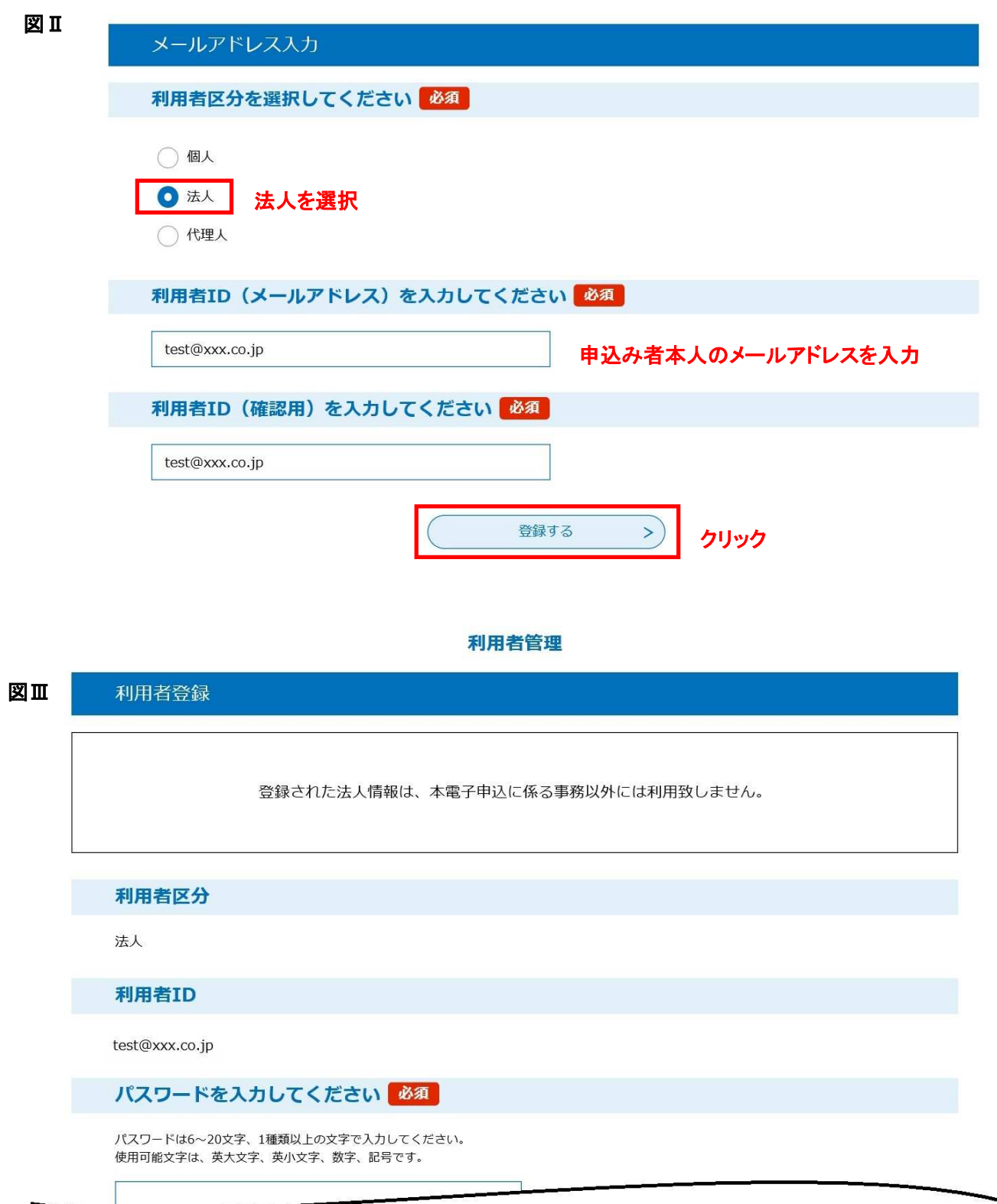

必要事項を入力して登録

## 再度「1.アクセス方法」の手順で講座ページへアクセスし、

ID・パスワードを入力

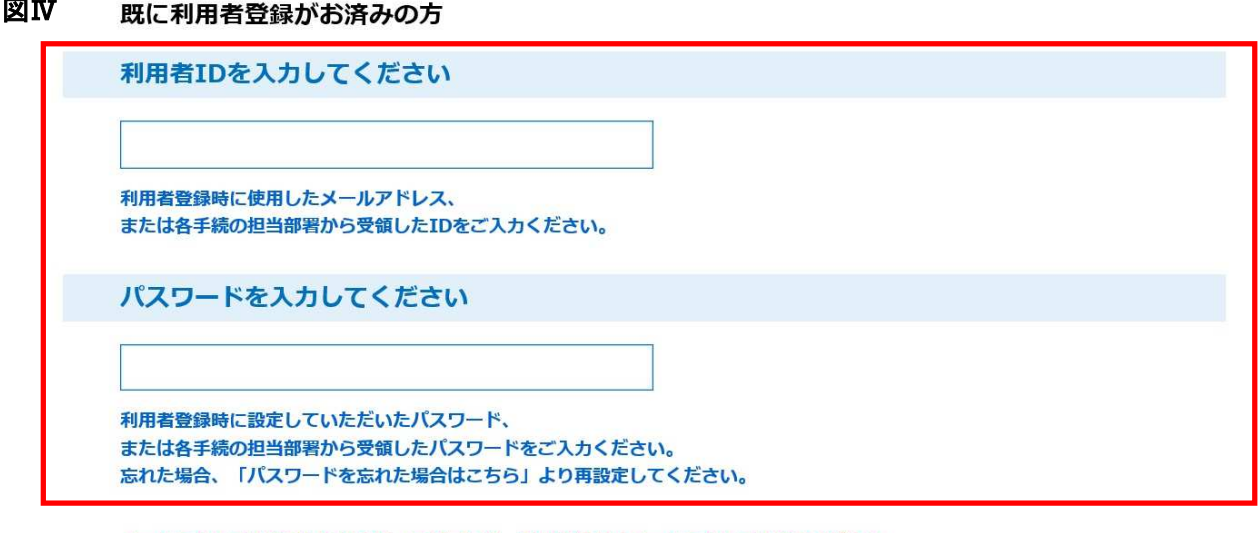

メールアドレスを変更した場合は、ログイン後、利用者情報のメールアドレスを変更ください。

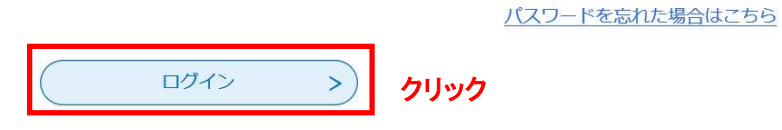

3. 「同意する」をクリックし、申込みフォーム画面へ移動

図Ⅳ

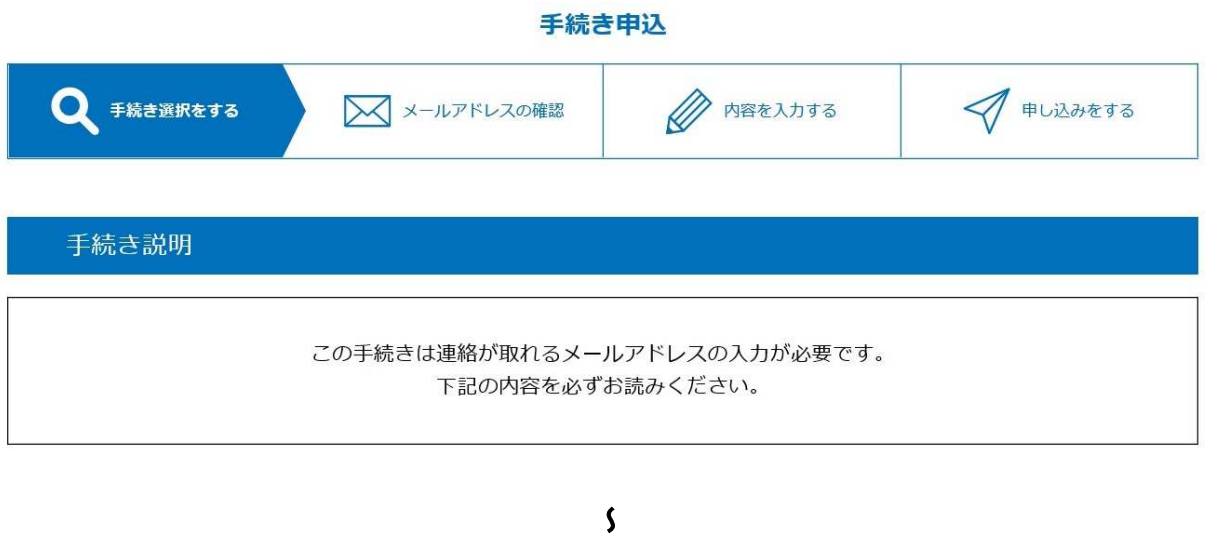

#### 上記をご理解いただけましたら、同意して進んでください。

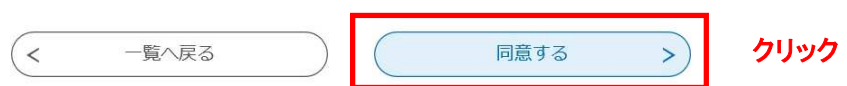

4. 申込画面で必要事項を入力

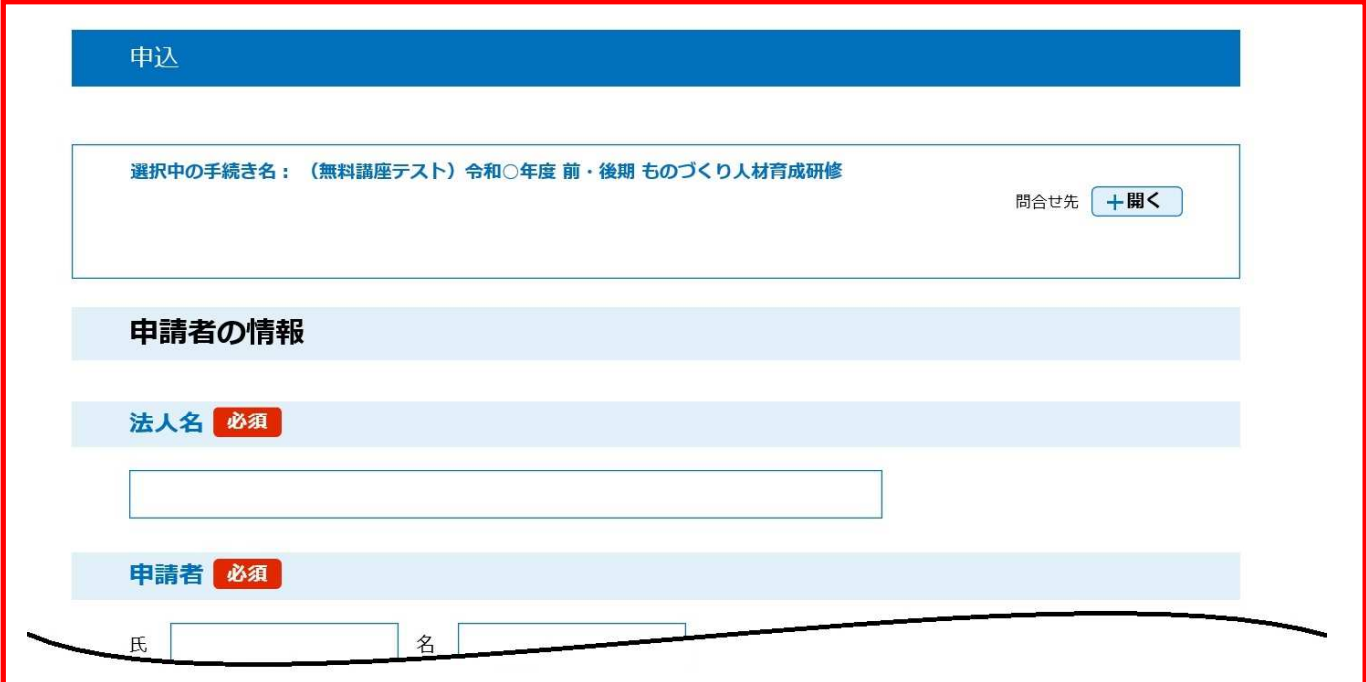

## 有料講座の場合は「納入通知書送付先」欄の入力が必要

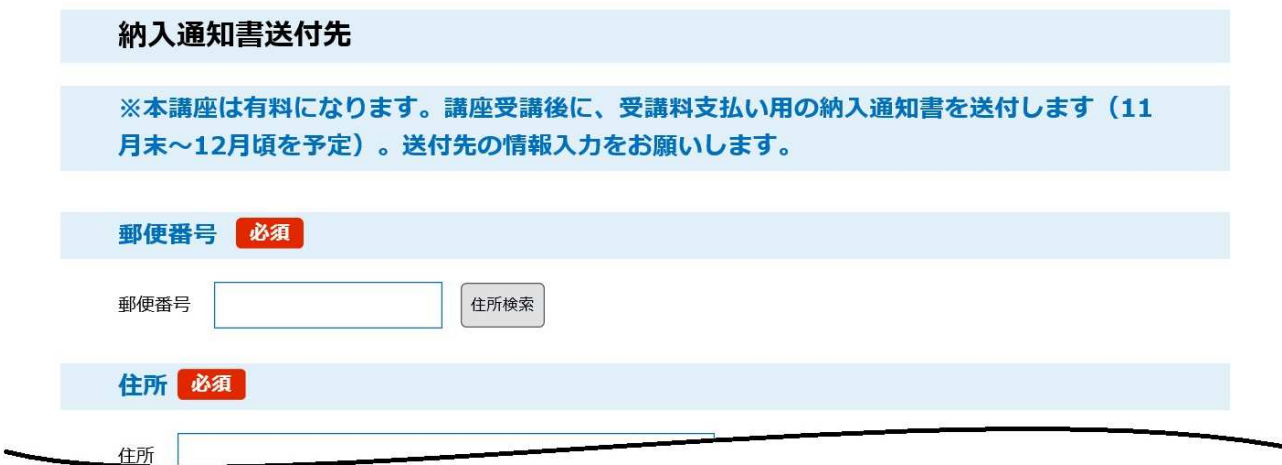

5. 必要事項を入力したら「確認へ進む」をクリック

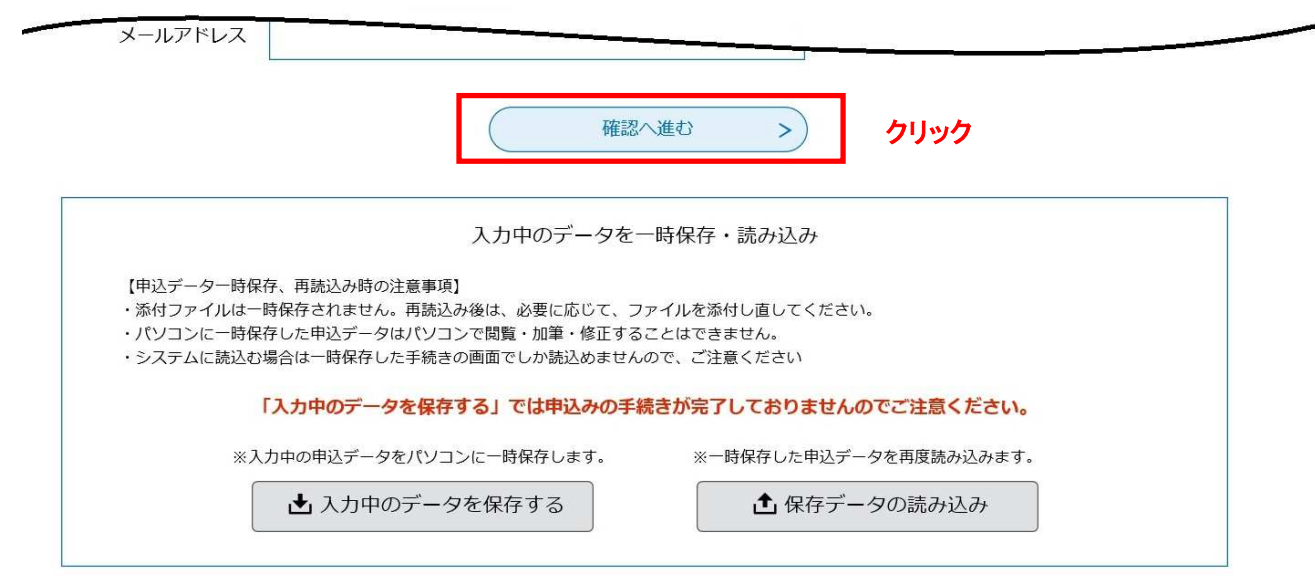

6. 入力内容を確認し、誤りがなければ「申込む」をクリック

\*入力内容に不備がある場合は、自動的に修正ページへ移動します

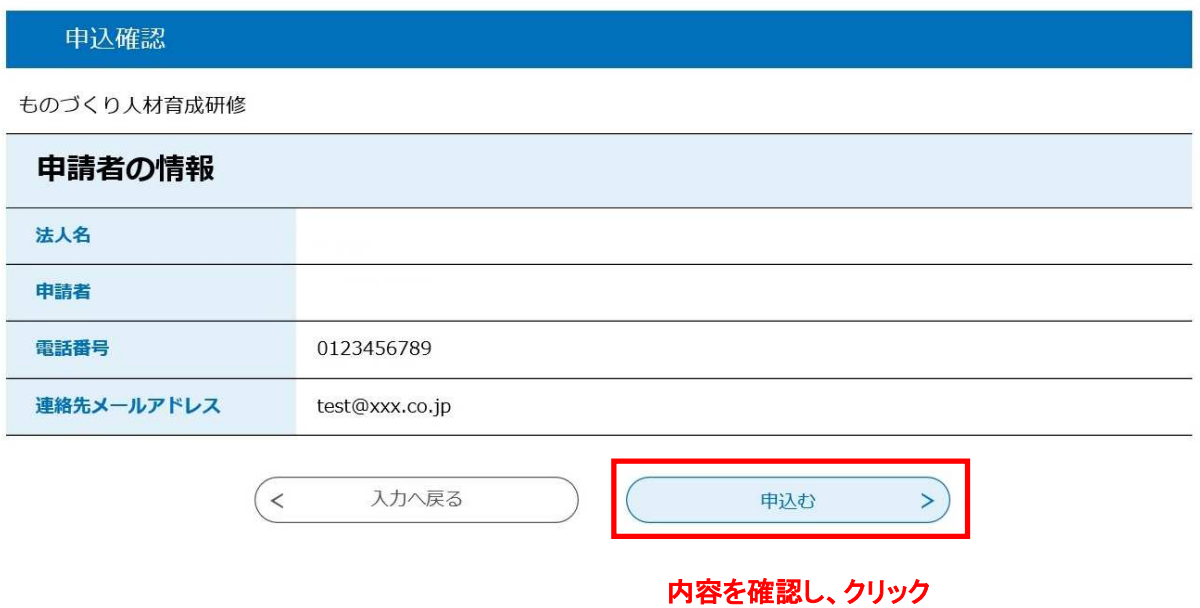

7. 申込完了画面に"整理番号"と"パスワード"が表示され、申込完了通知メールが送信されます \*申込完了通知メールの題名は、「【申込完了通知メール】やまなしくらしねっと」です \*整理番号とパスワードは申込状況の確認に必要です。忘れないよう保管してください

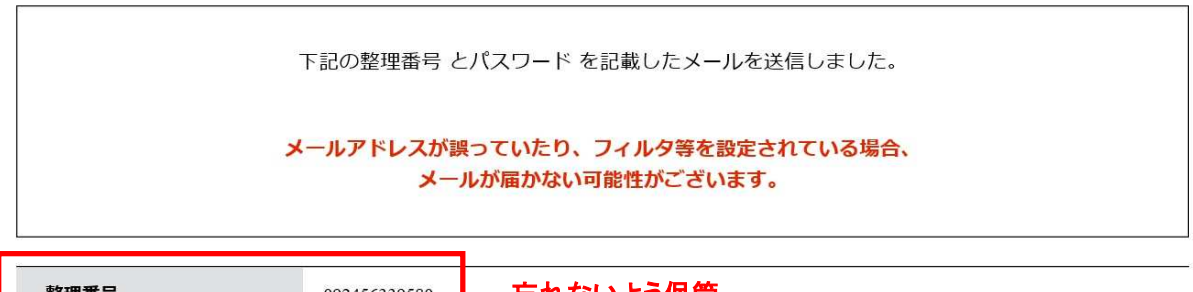

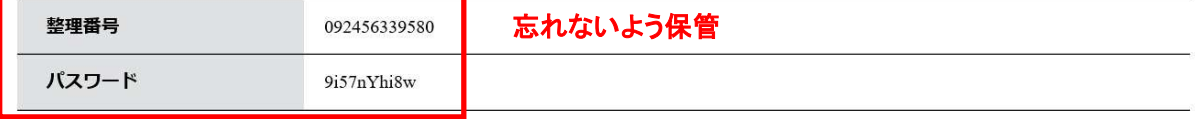

整理番号 とパスワードは、今後申込状況を確認する際に必要となる大切な番号です。 特にパスワードは他人に知られないように保管してください。

なお、内容に不備がある場合は別途メール、または、お電話にてご連絡を差し上げる事があります。

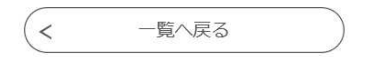

以上で、申込みは終了です